## **32. GHz-Tagung Dorsten 2009**

## **Rechnersteuerung von HPIB-/GPIB-Messgeräten Das Programm >> MESSZEIT <<**

H.U. Schmidt, DJ6TA

Ossietzkystr. 32

53123 Bonn

e-mail: dj6ta@darc.de

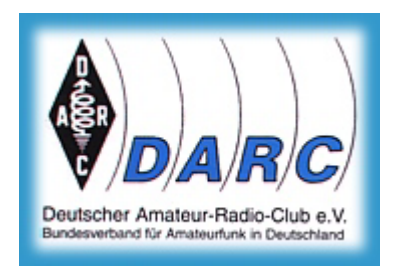

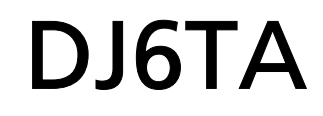

## **Inhalt:**

- 1.Grundsätzliche Problematik der Rechnersteuerung von Messgeräten
- 2. Ursprünge des Programms MESSZEIT
- 3. Leistungsmerkmale von MESSZEIT
	- 3.1.Zeitabhängige Messungen
	- 3.2.Parameter-Messungen
	- 3.3.Sofort-Auslese von Bildschirm-Inhalten
	- 3.4.Auswertung von Messergebnissen, Mess-Dateien
- 4. Betrieb von MESSZEIT auf PCs mit HTB
	- 4.1.IEEE488-Interface-Karten
	- 4.2.HTB (High Tech Basic)
	- 4.3.Verfügbarkeit von Programmen

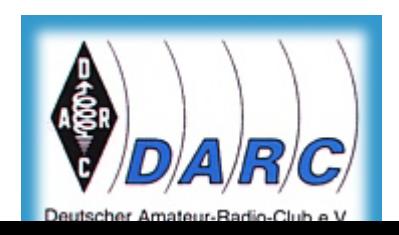

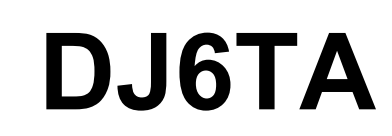

### **1. Grundsätzliche Problematik der Rechnersteuerung**

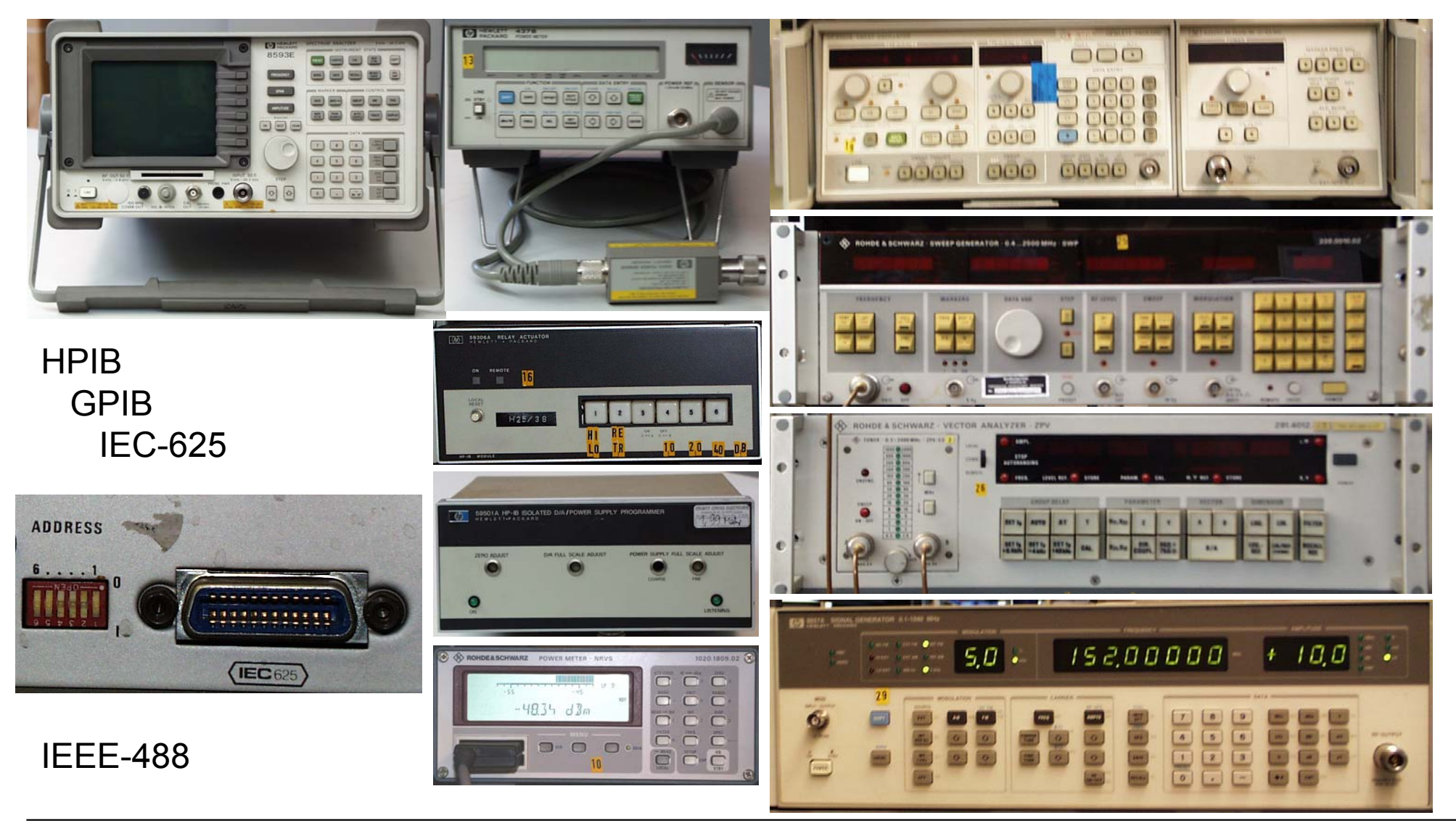

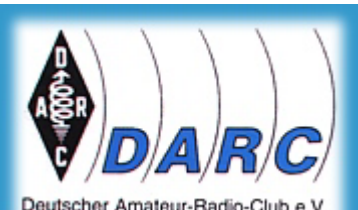

## **DJ6TA**

## **1. Grundsätzliche Problematik der Rechnersteuerung**

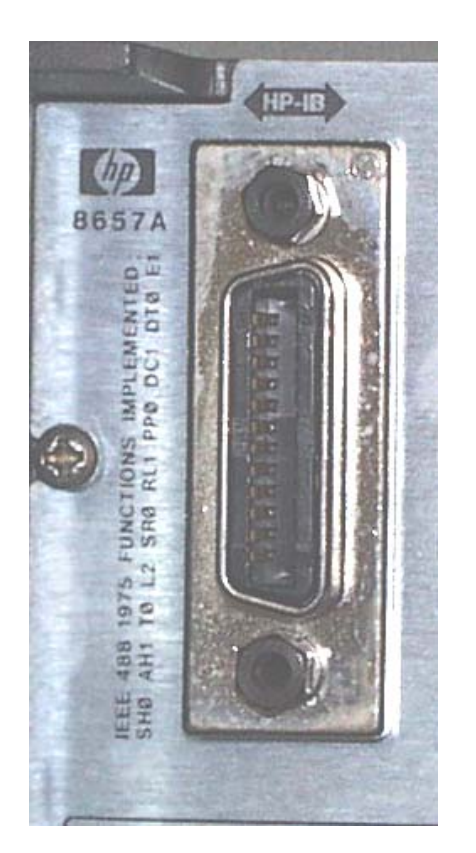

- -Hochwertige Messgeräte aller namhaften Hersteller (HP/Agilent, R&S, Tektronix, Wiltron/Anritsu, ....... ) seit 30 Jahren mit HPIB/GPIB ausgerüstet
- -HPIB/GPIB-Interface-Karten für die meisten Rechnersysteme erhältlich
- -BUS-System mit bis zu 30 adressierbaren Geräten an einem Interface
- -bis zu 16 Geräte gleichzeitig an einem BUS betreibbar
- Verlängerung des BUS-Systems über Koax-Kabel, Lichtwellenleiter oder Ethernet möglich, dadurch Möglichkeit weit entfernter Geräte
- -Einheitliche Hardware, Übertragungsprotokolle, bei neueren Geräten auch einheitliche Befehls-Syntax (Normen: IEEE488-1, IEEE488-2 IEC-625)

#### **Warum keine Anwendung im Amateurfunk ?**

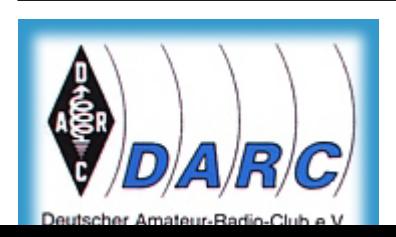

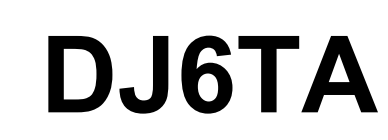

## **1. Grundsätzliche Problematik der Rechnersteuerung**

#### **Benötigt werden Programme zur Steuerung der Messgeräte**

Verfügbare Programme:

-Einzel-Lösungen für spezielle Messgeräte (häufig als Zubehör)

-Programme für spezielle Messaufgaben (z.B. EMV-Messplätze von R&S, Testsysteme von HP/Agilent)

LABVIEW und HP/Agilent-VEE sind keine Messprogramme, sondern Programmiersprachen bzw. Programmier-Umgebungen !

- Ausweg: selbst programmieren
	- Verwendung selbst-programmierter Messprogramme

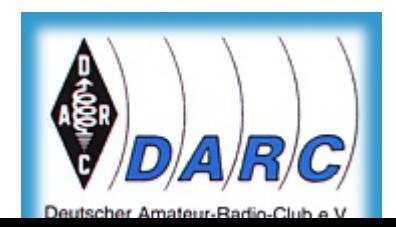

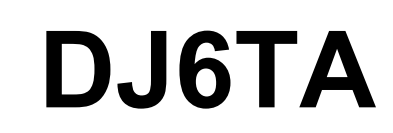

## **2. Ursprünge des Programms MESSZEIT**

#### **Anforderungen an das Programm:**

- -Zeitabhängige Messungen mit mehreren Geräten gleichzeitig
- -Messungen mit mehreren Geräten in Abhängigkeit vom Wert eines ersten Gerätes ("Parameter-Messung"), z.B. Hf-Leistung in Abh. von der Frequenz eines Signalgenerators
- -direkte Auslese von Spektrum- und Netzwerk-Analysatoren, Digital-Oszilloskopen u.ä. Geräten, die mit einem Befehl eine ganze Datei ausgeben
- -Bedienung aller vorhandenen HPIB-/GPIB-Geräte über entsprechende Geräte-Treiber, dadurch auf alle zukünftigen Geräte erweiterbar
- -standardisierte Befehlswörter, die von allen Geräte-Treibern akzeptiert werden
- -Konfiguration des Messaufbaus über Tabellen, keine Programmierung

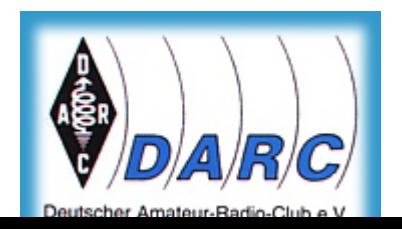

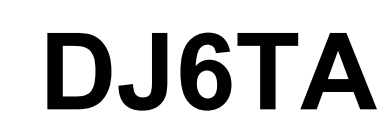

## **2. Ursprünge des Programms MESSZEIT**

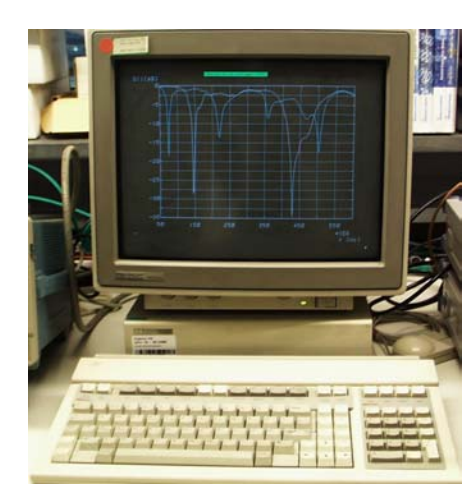

#### **Implementierung des Programms:**

- -Beginn der Entwicklung Anfang der 1980er Jahre im Fraunhofer-INT Euskirchen, danach bis heute ständige Weiterentwicklung
- -Rechner:

HP-9000-Workstation mit HP-BASIC (RMB) als Betriebssystem und Programmier-Umgebung bzw. HP-UX und HP-BASIC-UX

- -nach "Untergang" von HP (um 2000) Weiterführung von RMB durch TAMS (u.a. auch unter LINUX) und Emulation von RMB auf PCs durch TRANSERA, "High Tech Basic, HTB"
- -seit einigen Jahren Umstellung von MESSZEIT, HPGRAFIK und sonstigen Programmen auf HTB und PCs

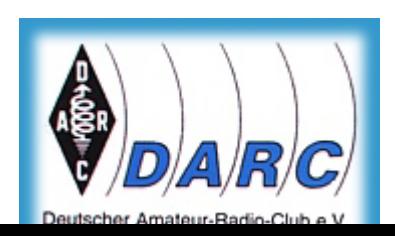

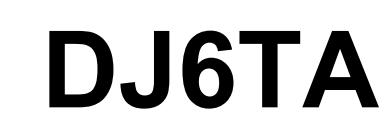

## **3. Leistungsmerkmale von MESSZEIT**

#### **Bestandteile von MESSZEIT:**

- $\bullet$ Grund-Programmpaket
- Geräte-Treiber für Messgeräte, derzeit über 100 Typen
- Geräte-Liste, editierbare Tabelle mit unterstützten Geräten und BUS-Adressen, hieraus werden bis zu 16 Geräte zur Laufzeit ausgewählt

#### **Grundfunktionen von MESSZEIT:**

- •Kontrolle des Einschalt-Zustands aller verwendeten Geräte
- $\bullet$ Hand-Einstellung aller Geräte über Rechner-Menues
- $\bullet$ Zeitabhängige Messungen
- •Parameter-Messungen
- $\bullet$ Grafische Darstellung und Bearbeitung von Mess-Dateien

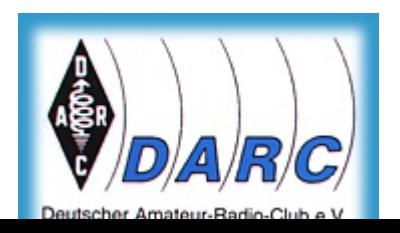

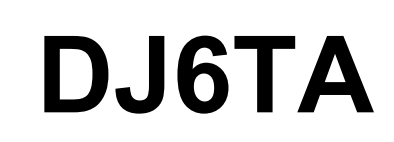

**Aufgabe: Durchführung von Aktionen in (mehreren) Messgeräten zu regelmässig wiederkehrenden Zeiten (Messtakt)**

Realisierung: 1. Zeit-Tabelle

-Tabellen-Eingabe der Gesamt-Messzeit und des Mess-Taktes z.B. 120, 5 (für 120s wird alle 5s gemessen)

-Werden mehrere Zeilen eingegeben, so werden damit mehrere "Mess-Intervalle" definiert, die untersch. Zeiten enthalten können.

z.B. 120, 5 (für 120s wird alle 5s gemessen) 1000,30 (für 1000s wird alle 30s gemessen) 60, 5 (für 60s wird alle 5s gemessen) 10, 11 (im Intervall wird nur 1x gemessen, da Taktzeit > Intervallzeit)

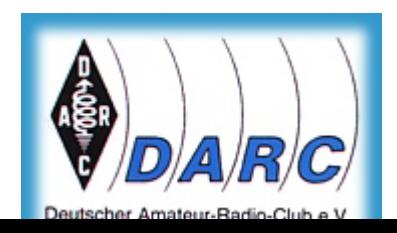

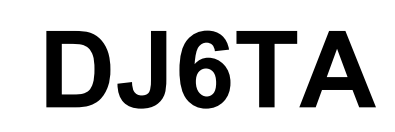

Realisierung: 2. Befehls-Tabelle(n)

-für jedes angeschlossene und eingeschaltete Gerät wird eine Tabelle ausgefüllt, in der die Aktion steht, die während des Mess-Takts ausgeführt werden soll:

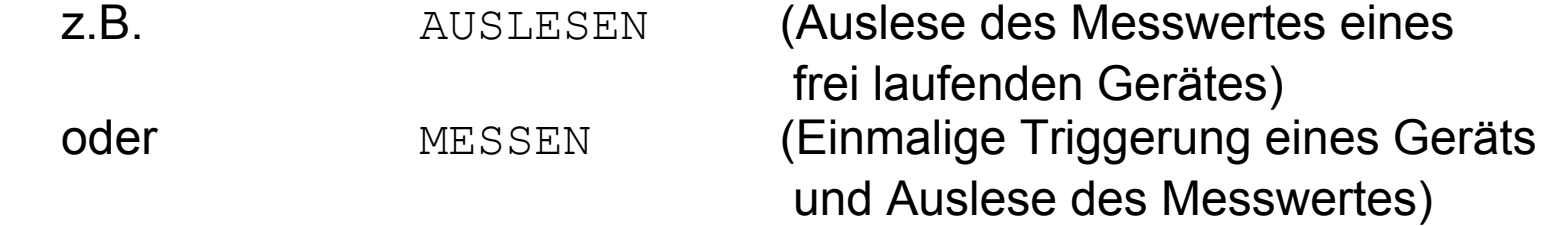

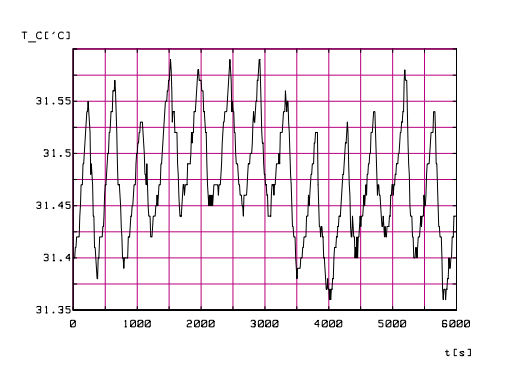

-Die Anzahl der Zeilen in der Befehls-Tabelle entspricht der Anzahl der Mess-Intervalle in der Zeit-Tabelle

Nach "Mess-Start" werden im Takt der Zeit-Tabelle die einzelnen Geräte wiederholt angesprochen, die ausgelesenen Ergebnisse werden pro Messgerät (pro Mess-Kanal) in je einer eigenen Datei abgespeichert.

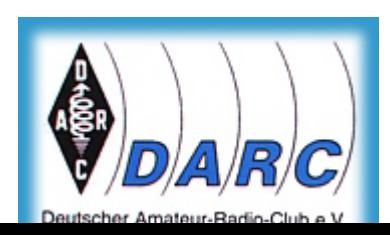

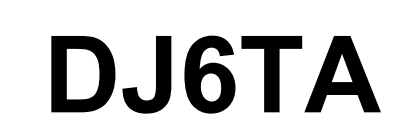

## **3.1. MESSZEIT - Zeitabhängige Messungen**

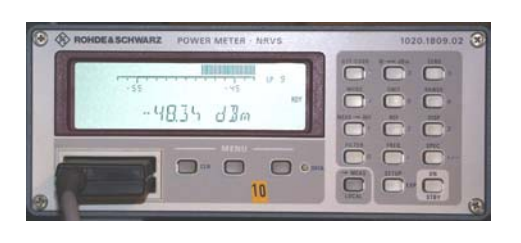

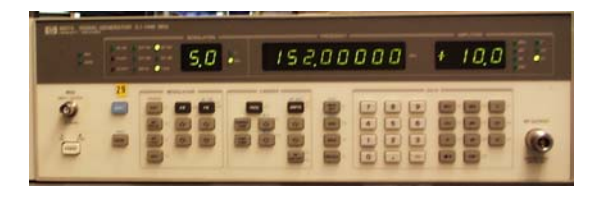

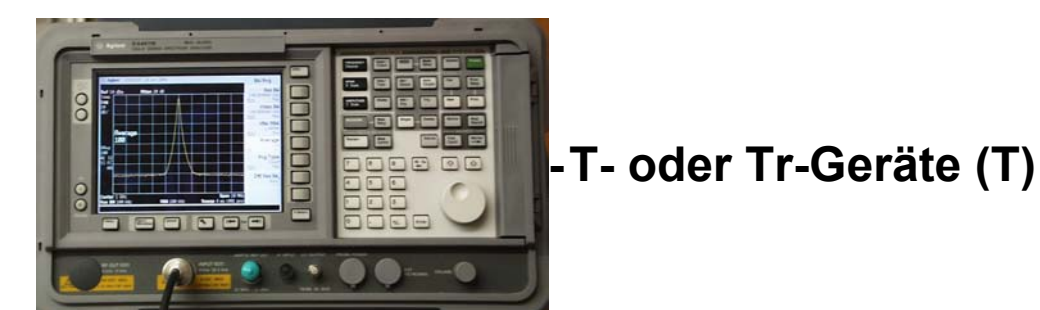

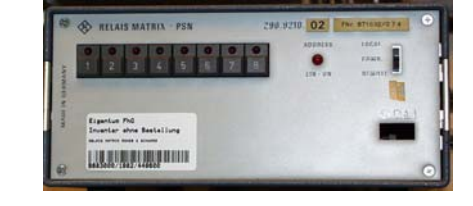

**Unterscheidung von Messgeräte-Klassen:**

**-Normale Messgeräte (N)** liefern bei einer Aktion EINEN Messwert (z.B. Digital-Voltmeter, Frequenzzähler, Leistungsmesser)

> dazu gehören auch Geräte mit "Quellen" (z.B. Signalgenerator, Spannungsquelle), liefern den eingestellten Wert als Messwert zurück (z.B.Frequenz)

> > liefern bei einer Aktion (zB.Auslesen) eine ganze Messwert-Datei (z.B. Digital-Oszilloskop, Netzwerk-/ Spektrum-Analysator)

- **-Geräte ohne Daten-Ausgabe** z.B. Relais-Umschalter
- 

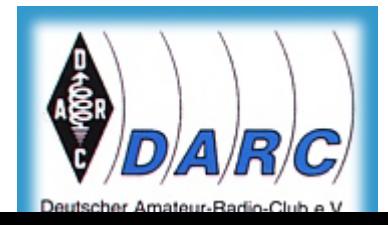

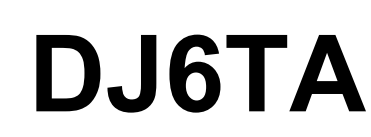

**Typische Messbefehle:**

## **-Normale Messgeräte (N)**

AUSLESENMESSEN

 Auslesen eines Wertes AUSLESEN,2,1,A,2,B Auslesen von zwei Messkanälen 1x triggern und Auslesen

# - Quellen als N-Geräte

FREQUENZ,1,1,145MHz Einstellen Frequenz und Auslese PEGEL, 1, 1, -60dBm Einstellen Pegel und anschl. Auslese SPANNUNG,1,1,2.75V Einstellen Spannung und Auslese

#### **-T- oder Tr-Geräte (T)**

AUSLESENMESSEN

 Auslese Datensatz in Datei 1x triggern, Auslese in Datei

#### **-Geräte ohne Daten-Ausgabe**

SCHALTEN,2,1,EIN,2,AUS

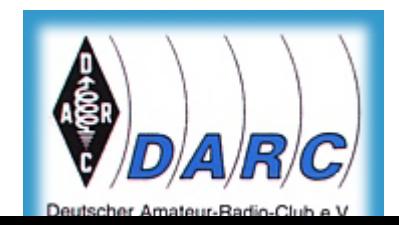

# **DJ6TA**

Seite 12

**Aufgabe: Durchführung von Aktionen in (mehreren) Messgeräten in Abhängigkeit von den Einstell-Werten des ersten Gerätes**

(z.B. Hf-Leistung in Abhängigkeit von der Frequenz)

Realisierung: 1. Quellen-Tabelle

Eingetragen werden:

Start-Wert der Quelle (z.B. Start-Frequenz) End-Wert der Quelle (z.B. Stop-Frequenz) **Schrittweite**  (z.B. Schritt-Frequenz) Dimension des Quellen-Wertes (z.B. MHz)

Realisierung: 2. Befehls-Tabelle(n) wie in 3.1. Zeitabhängige Messungen

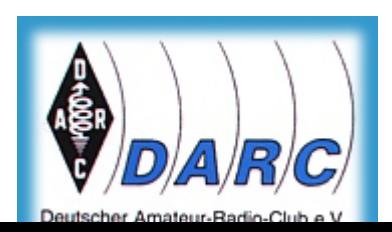

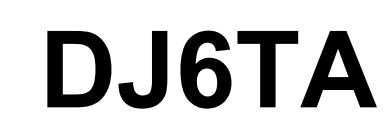

#### **Darstellung:**

Für jedes Messgerät bzw. jeden Mess-Kanal

Messwerte in Abhängigkeit von den Werten der Quelle

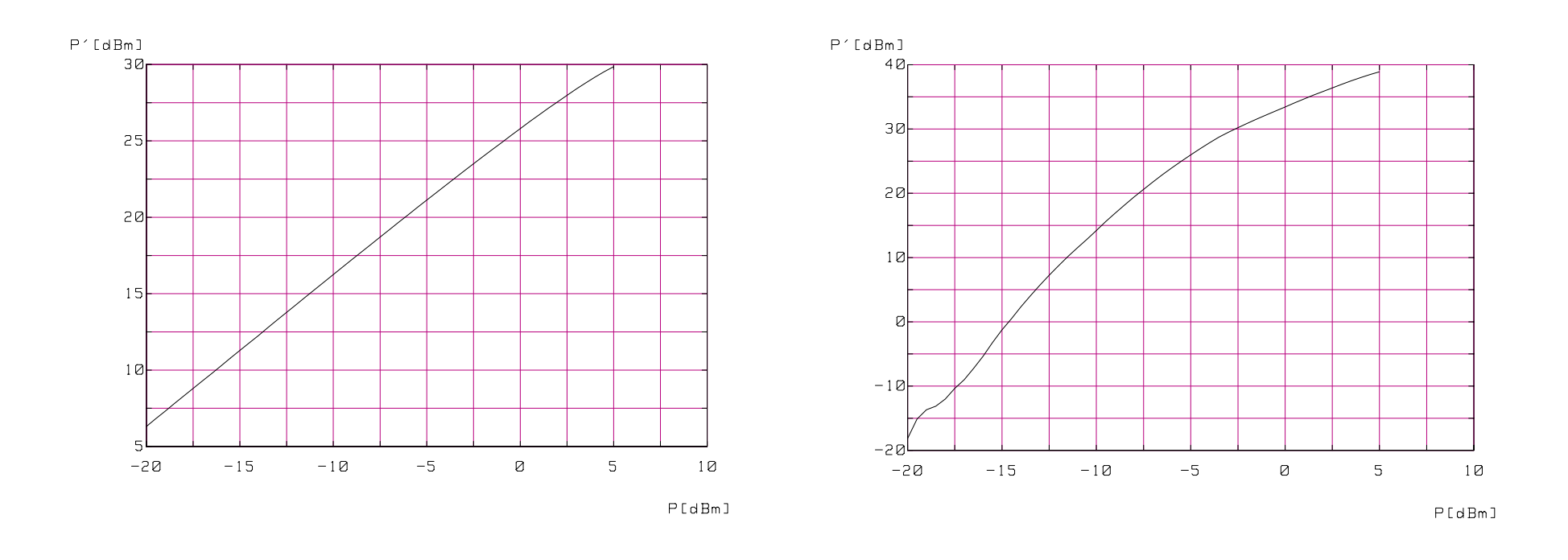

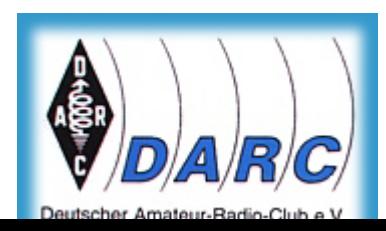

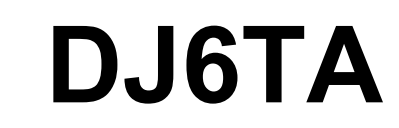

## **3.3. MESSZEIT - Sofort-Auslese von Bildschirm-Inhalten**

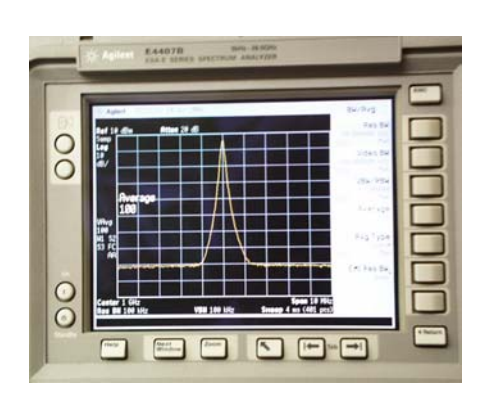

In den Programm-Menues für Zeitabhängige und Parameter-Messungen existiert ein Menuepunkt **"Letzte Messung noch einmal auslesen"**

Für N-Geräte kann hier das Messergebnis des letzten Programmlaufs noch einmal dargestellt werden.

Für T-Geräte (z.B. Spektrum-/Netzwerk-Analysatoren, Oszilloskope) findet eine **erneute Auslese der gesamten momentan im Gerät vorhandenen Messung** statt, die dann dargestellt und im Rechner abgespeichert werden kann.

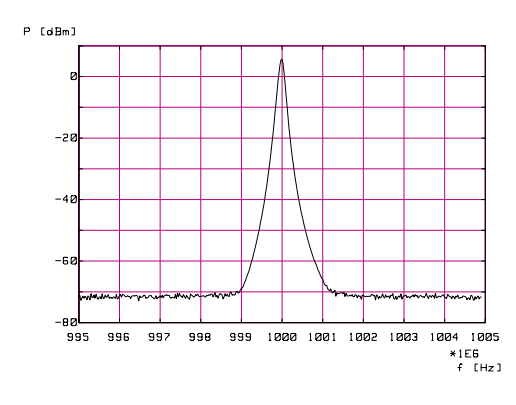

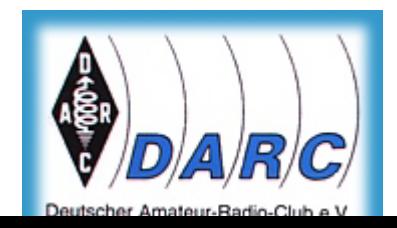

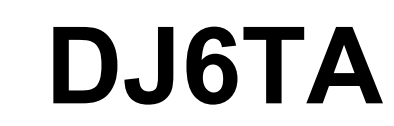

## **3.4. MESSZEIT - Auswertung von Messergebnisse**

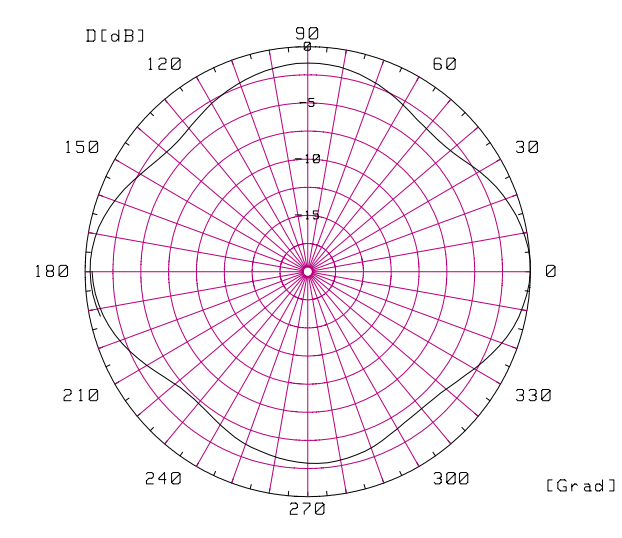

Der Auswerte-Teil von MESSZEIT (auch separat als Programm HPGRAFIK) vorhanden, hat folgende Aufgaben:

-grafische Darstellung von bereits gespeicherten Messungen (lin, log, polar, autoskaliert)

-Ausdrucken von Mess-Grafiken

-Bearbeiten von Mess-Dateien

- Addieren, Subtrahieren, Multiplizieren von Dateien
- Glättung, Kurven-Fit, Integration, .......
- -Umrechnungen, z.B. dB -> SWR, dBm->W
- Verknüpfen, Aneinanderhängen von Dateien
- nachtr. Editieren und Neueingabe

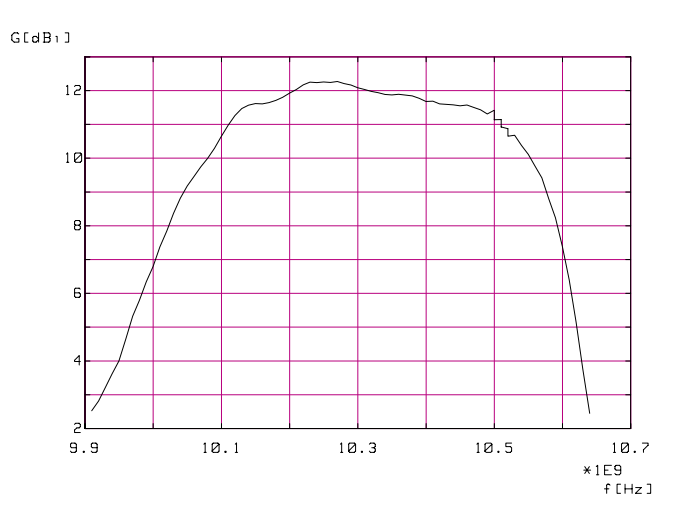

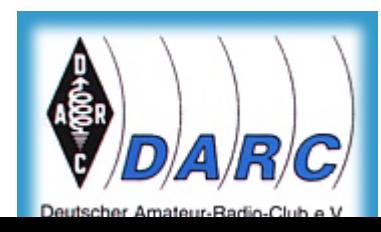

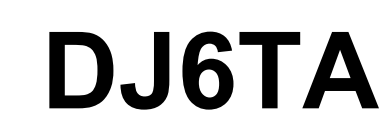

Betrieb von MESSZEIT im Amateurfunk nur sinnvoll auf PCs mit"High Tech Basic" (HTB) der Firma Transera

**Voraussetzungen:**

```
-DOS-Version (HTB-6)
```
386/486/Pentium-PC mit ISA-BUSMS-DOS-5/6, WIN-95, WIN-98 GPIB-Karte 8-Bit/ISA (bzw. einige 16-Bit-ISA) HTB-6

**-WINDOWS-Version (HTB-7 oder höher)**

PENTIUM-PC mit ISA- oder PCI-BusNT-4, NT-5.0 (WIN-2000), NT-5.1 (XP) (?WIN-98?) GPIB-Karte 16-Bit/ISA, PCI, PCMCIA, USB, LAN HTB-7.x, HTB-8.x, HTB-9.x

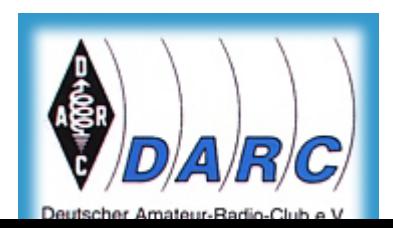

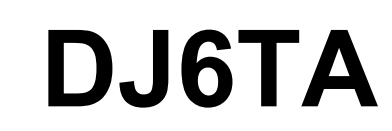

## **4.1. MESSZEIT - IEEE488-Interface-Karten**

Folgende IEEE488-Karten (GPIB) wurden bisher erfolgreich getestet:

#### **-DOS-Version (HTB-6)**

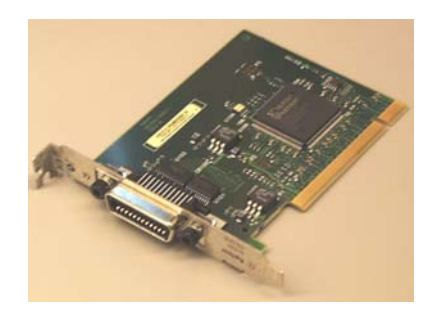

HP-82335 (8-Bit-ISA) National Instruments PC-2, PC-2A (8-Bit-ISA) CEC, CONTEC, INES (8-Bit-ISA, NI-PC-2- bzw. PC-2A-Nachbau) CONTEC GP-IB(PC)L (16-Bit-ISA)

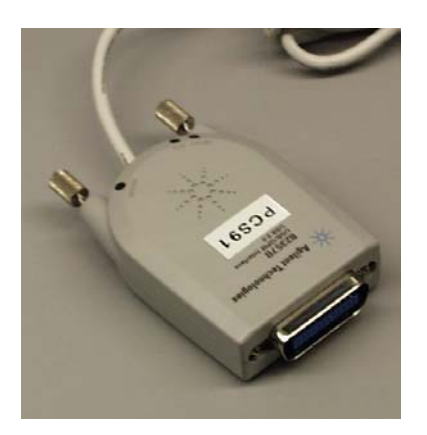

#### **-WINDOWS-Version (HTB-7 oder höher)**

HP-82341A/B (16-Bit-ISA) Agilent/HP-82350 (32-Bit-PCI) National-Instruments AT-GPIB (16-Bit-ISA), PCI-GPIB (PCI) National-Instruments GPIB-PCMCIAAgilent-82357A/B (USB-GPIB-Umsetzer) HP-E2050 (LAN-GPIB-Umsetzer)

Für alle Windows-Karten muss ein NT-Gerätetreiber installiert sein.

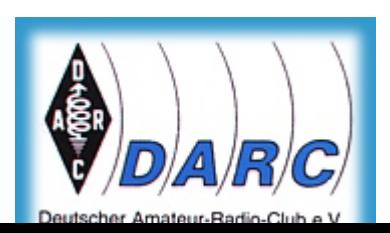

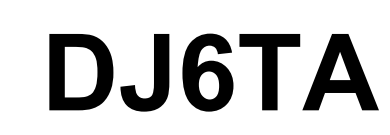

Folgende HTB-Versionen sind verfügbar bzw. erhältlich:

```
-DOS-Version (HTB-6)
```
HTB-6.0 (Transera)

HTB-6.0 (Transera), Demo-Version, läuft jew. 0.5h, keine Programm-Abspeicherung möglich, kostenlos

#### **-WINDOWS-Version (HTB-7 oder höher)**

HTB-7.4, HTB-8.3, HTB-9.x (Transera)

HTB-7.4 (Transera), Demo-Version, läuft jew. 0.5h, keine Programm-Abspeicherung möglich, kostenlos

HP-BASIC for Windows, V.7.1 (entspricht HTB-7.1), wurde von HP kurz vor dem "Ende" als Ersatz für RMB herausgebracht, evtl.irgendwo ???

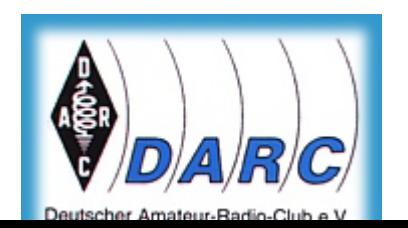

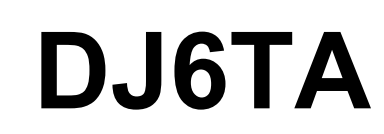

HTB ist lieferbar von:

Tech Soft GmbHKarmeliterweg 114 13465 Berlinhttp://www.htbasic.de e-mail: htb@techsoft.de

Dort gibt es auch Demo-CDs und Demo-Programme zum Herunterladen über Internet.

Bei Interesse an Messprogrammen, wie MESSZEIT, HPGRAFIK, Steuerprogramme für Netzwerk-Analysatoren HP-8410 / 8409, R&S-ZPV bitte den Autor per e-mail kontaktieren.

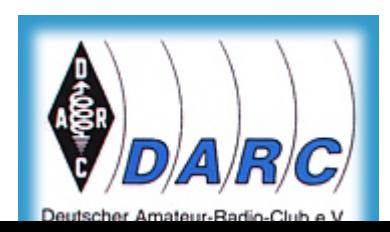

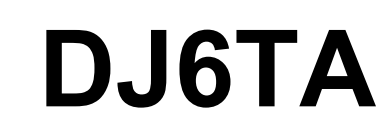